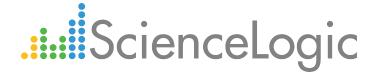

# Cisco: AppDynamics PowerPack Release Notes

Version 100

## Table of Contents

| Overview             | . ( |
|----------------------|-----|
| Before You Install   |     |
| Installation Process |     |
| Features             |     |
| Known Issues         | ٠.  |
| NIOWII 199009        |     |

#### Overview

Version 100 is the initial version of the Cisco: AppDynamics PowerPack. It introduces the ability to discover and monitor configuration and performance metrics for Cisco AppDynamics applications, tiers, and nodes. It also includes the ability to create device relationships between nodes and physical server devices.

• Minimum Required Platform Version: 8.8.0

• Support Status: GA

**NOTE**: ScienceLogic recommends running the latest version of the AppDynamics Agent when monitoring Cisco AppDynamics applications in the ScienceLogic platform.

This document describes:

- Pre-installation information
- The installation process for the PowerPack
- The features included in version 100
- The known issues that affect version 100

## Before You Install

Ensure that you are running version 8.8.0 or later of the ScienceLogic platform before installing the Cisco: AppDynamics PowerPack version 100.

NOTE: For details on upgrading the ScienceLogic platform, see the appropriate ScienceLogic Release Notes.

## Installation Process

To install version 100 of the Cisco: AppDynamics PowerPack:

- 1. If you have not done so already, upgrade your system to the 8.8.0 or later release.
- 2. Familiarize yourself with the Known Issues for this release.
- 3. Download version 100 of the Cisco: AppDynamics PowerPack from the Customer Portal to a local computer.
- 4. Go to the **PowerPack Manager** page (System > Manage > PowerPacks). Click the **[Actions]** menu and choose *Import PowerPack*. When prompted, import version 100 of the Cisco: AppDynamics PowerPack.
- 5. After importing the PowerPack, you will be prompted to install the PowerPack. Click the [Install] button to

Overview 3

install the PowerPack.

6. For information about using the PowerPack, see the Monitoring Cisco AppDynamics manual.

### **Features**

The following features are included in version 100 of the Cisco: AppDynamics PowerPack:

- Dynamic Applications to discover and monitor AppDynamics devices:
  - o Cisco: AppDynamics Application Discovery
  - o Cisco: AppDynamics Application Performance
  - o Cisco: AppDynamics Component Count
  - Cisco: AppDynamics Health Rule Violations
  - o Cisco: AppDynamics Node Configuration
  - Cisco: AppDynamics Node Discovery
  - Cisco: AppDynamics Node Metrics Producer
  - Cisco: AppDynamics Node Performance
  - Cisco: AppDynamics Node to Server Relationship

**TIP**: The Cisco: AppDynamics Node to Server Relationship" Dynamic Application is used to establish relationships between nodes and physical server devices. For more information, see the **Monitoring Cisco AppDynamics** manual.

- Cisco: AppDynamics Tier Configuration
- o Cisco: AppDynamics Tier Discovery
- o Cisco: AppDynamics Tier Performance

NOTE: To discover the applications, tiers, and nodes in your AppDynamics account, you must create a virtual device representing the AppDynamics Controller and manually align the "Cisco: AppDynamics Application Discovery" Dynamic Application to this virtual device using the appropriate credentials. When you do so, a series of "AppDynamics Applications created App1 | App2" events will occur on the AppDynamics Controller device. These events in turn will trigger the discovery of the Application virtual devices. The events expire after 30 minutes.

Features 4

CAUTION: After you align the "Cisco: AppDynamics Application Discovery" Dynamic Application to the AppDynamics Controller virtual device, it is important to let the Dynamic Application run at its predetermined polling interval; you **should not** run the Dynamic Application manually by clicking its lightning bolt icon ( ). Clicking the lightning bolt icon ( ) for the "Cisco: AppDynamics Application Discovery" Dynamic Application will result in the Application virtual devices not being created. If this happens, you must delete the Controller virtual device and repeat the process again.

CAUTION: If the Application virtual devices are not discovered when you align the "Cisco: AppDynamics Application Discovery" Dynamic Application to the AppDynamics Controller virtual device or if the Application virtual devices are discovered but the Dynamic Applications aligned to those Application devices are using the incorrect credentials because the "Cisco: AppDynamics Application Template" Device Template was not modified to use your correct AppDynamics credentials, then you must delete all devices including the Controller virtual device and repeat the process again.

**NOTE**: To determine the number of AppDynamics component devices that the ScienceLogic platform will monitor, you can manually align the "Cisco: AppDynamics Component Count" Dynamic Application to the virtual root device.

NOTE: If you want to create a device relationship between AppDynamics nodes and the physical servers where they reside, you must manually align the "Cisco: AppDynamics Node to Server Relationship" Dynamic Application to the physical server device. You must also ensure that the server hostname matches the machine name collected by the "Cisco: AppDynamics Node Configuration" Dynamic Application. If the physical device name is an IP address or otherwise differs from the machine name collected by the "Cisco: AppDynamics Node Configuration" Dynamic Application, you can edit the physical device name to match the node machine name.

**NOTE**: If a tier is renamed in AppDynamics, the device name does not update in the ScienceLogic platform unless you go to the tier's **Device Properties** page (Registry > Devices > wrench icon) and uncheck the **Preserve Hostname** option.

- Device Classes for each type of AppDynamics component device the ScienceLogic platform monitors:
  - AppDynamics Controller
  - AppDynamics Application
  - AppDynamics Tier
  - o AppDynamics .NET Application Server Tier
  - AppDynamics Application Server Tier

Features 5

- AppDynamics C/C++ SDK Tier
- AppDynamics Golang SDK Tier
- o AppDynamics Node.JS Server Tier
- o AppDynamics PHP Application Server Tier
- AppDynamics Python Server Tier
- AppDynamics Web Server Tier
- AppDynamics WMB Agent Tier
- AppDynamics ActiveMQ Node
- AppDynamics Node
- AppDynamics Apache Node
- AppDynamics DB Agent Node
- AppDynamics DB Collector Node
- AppDynamics Glassfish Node
- AppDynamics IBM DB2 Node
- o AppDynamics IBM MQ Node
- AppDynamics IIS Node
- AppDynamics JBoss Node
- o AppDynamics Microsoft SQL Server Node
- AppDynamics MySQL Node
- AppDynamics Oracle Node
- AppDynamics Postgres Node
- AppDynamics Pound Node
- AppDynamics Tomcat Node
- o AppDynamics Weblogic Node
- AppDynamics Websphere Node

**NOTE**: If your AppDynamics account has a large number of applications, tiers, or nodes, ScienceLogic recommends discovering your account on a Collector Group with a sufficient number of Data Collectors. For guidelines about the number of Data Collectors you might need, see the **ScienceLogic Architecture** manual.

- Event Policies that are triggered when AppDynamics component devices meet certain status criteria
- A sample SOAP/XML Credential for discovering AppDynamics devices
- Run Book Actions and Policies that automatically create AppDynamics Application virtual devices
- A device template that is used to align the PowerPack's Dynamic Applications to AppDynamics Application virtual devices

Features 6

**NOTE**: The "Cisco: AppDynamics Application Template" Device Template includes three sub-templates. For the Device Template to align the Dynamic Applications properly, you must manually align your AppDynamics Credential to each of these sub-templates and save them. For more information, see the **Monitoring Cisco AppDynamics** manual.

### Known Issues

The following known issues affect version 100 of the Cisco: AppDynamics PowerPack.

- Version 100 of the Cisco: AppDynamics PowerPack is not supported on Federal Information Processing Standard (FIPS)-compliant ScienceLogic systems.
- The ScienceLogic platform is unable to discover applications with names that include special characters.
- If a tier or node name includes special characters, the ScienceLogic platform replaces the special characters
  with empty spaces in the device name. This does not affect data collection, but it does prevent a relationship
  from being created between a physical server and a component node if the node's machine name contains
  special characters.
- When discovering a large number of component devices, the discovery process can cause the appearance
  of numerous critical events with the message, "Large backlog of asynchronous jobs detected". You
  can safely ignore this alert as long as the number of asynchronous processes decreases over time.
- The "Cisco: AppDynamics Application Template" Device Template that is included in the Cisco: AppDynamics PowerPack can work with only a single credential at a time. Because of this, you cannot discover more than one AppDynamics account at a time. If you have multiple accounts that you want to monitor, you must discover them sequentially, one after the other. For more information, see the **Monitoring Cisco AppDynamics** manual.
- Due to an API throttling issue, when monitoring an account with a large number of applications or component devices, some Dynamic Applications might generate an "Exception producing performance data" error message and experience some data gaps in the performance metrics. In this scenario, the ScienceLogic platform will attempt to collect the data again, but the issue might still recur.
- When an application is deleted from AppDynamics, it should be deleted from the ScienceLogic platform
  automatically. (This process will also cause the application's tiers and nodes to vanish.) If the application does
  not delete automatically, the Dynamic Applications aligned to the device will generate error messages in the
  log and you might need to manually delete the application.
- The "Cisco: AppDynamics Tier Configuration" Dynamic Application might occasionally generate "object of type 'NoneType' has no len()" error messages. This error does not impact data collection.
- Due to an API throttling issue, some Dynamic Application requests might occasionally generate the following error messages: "Error collecting performance data. Error to retry the operation." or "Exception producing performance data. Error to retry the operation."

Known Issues 7

© 2003 - 2018, ScienceLogic, Inc.

All rights reserved.

#### LIMITATION OF LIABILITY AND GENERAL DISCLAIMER

ALL INFORMATION AVAILABLE IN THIS GUIDE IS PROVIDED "AS IS," WITHOUT WARRANTY OF ANY KIND, EITHER EXPRESS OR IMPLIED. SCIENCELOGIC™ AND ITS SUPPLIERS DISCLAIM ALL WARRANTIES, EXPRESS OR IMPLIED, INCLUDING, BUT NOT LIMITED TO, THE IMPLIED WARRANTIES OF MERCHANTABILITY, FITNESS FOR A PARTICULAR PURPOSE OR NON-INFRINGEMENT.

Although ScienceLogic<sup> $\top$ </sup> has attempted to provide accurate information on this Site, information on this Site may contain inadvertent technical inaccuracies or typographical errors, and ScienceLogic<sup> $\top$ </sup> assumes no responsibility for the accuracy of the information. Information may be changed or updated without notice. ScienceLogic<sup> $\top$ </sup> may also make improvements and / or changes in the products or services described in this Site at any time without notice.

#### Copyrights and Trademarks

ScienceLogic, the ScienceLogic logo, and EM7 are trademarks of ScienceLogic, Inc. in the United States, other countries, or both.

Below is a list of trademarks and service marks that should be credited to ScienceLogic, Inc. The  $^{\circledR}$  and  $^{\intercal}$  symbols reflect the trademark registration status in the U.S. Patent and Trademark Office and may not be appropriate for materials to be distributed outside the United States.

- ScienceLogic<sup>™</sup>
- EM7<sup>™</sup> and em7<sup>™</sup>
- Simplify IT<sup>™</sup>
- Dynamic Application<sup>™</sup>
- Relational Infrastructure Management<sup>™</sup>

The absence of a product or service name, slogan or logo from this list does not constitute a waiver of ScienceLogic's trademark or other intellectual property rights concerning that name, slogan, or logo.

Please note that laws concerning use of trademarks or product names vary by country. Always consult a local attorney for additional guidance.

#### Other

If any provision of this agreement shall be unlawful, void, or for any reason unenforceable, then that provision shall be deemed severable from this agreement and shall not affect the validity and enforceability of any remaining provisions. This is the entire agreement between the parties relating to the matters contained herein.

In the U.S. and other jurisdictions, trademark owners have a duty to police the use of their marks. Therefore, if you become aware of any improper use of ScienceLogic Trademarks, including infringement or counterfeiting by third parties, report them to Science Logic's legal department immediately. Report as much detail as possible about the misuse, including the name of the party, contact information, and copies or photographs of the potential misuse to: legal@sciencelogic.com

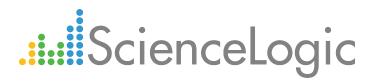

800-SCI-LOGIC (1-800-724-5644)

International: +1-703-354-1010